## 可怜的人桥模式

由于各种原因(许多3G / 4G和相当多的DSL或光纤线路不允许这样做,尤其是在还有VoiP电话线路 的情况下),当您没有可以实现真正桥接的硬件时,您仍然可以一个穷人的桥梁模式,让大多数服 务需要在互联网上面向路由器工作。

动态DNS (Domain Name System)服务是(目前)的一个例外,因为LEDE路由器将只知道网关的 内部IP,而不是由ISP给出的真正的公共IP。在LEDE存储库中有命令行工具(绑定挖掘,还有其 他),可以让LEDE路由器获得ISP提供的公共IP(命令dig + short myip.opendns.com @ resolver1.opendns.com), 但现在动态DNS (Domain Name System)软件包没有设置为使用它 们。

您必须在网关路由器上配置和启用DMZ功能。DMZ代表非军事区,意味着到达网关的所有流量将被 允许到达DMZ的设备,而不被NAT阻止。如果DMZ中的设备是通过WAN(或等效的)端口/接口连 接的路由器/防火墙/服务器, 那么这是一件安全的事情, 因此它们被配置为处理它。 在下面的教程中,LEDE设备将被称为"路由器",我们将其连接的其他设备称为"网关"。我也会假设 你知道如何使用LEDE接口(来自SSH或Web界面)。

- 1. 找到网关设备的文档(手册或在线教程),了解如何做以下几点讨论的内容。由于在不同品 牌的设备的Web界面如何布置方面存在巨大差异,所以我无法说明您的功能在哪里。
- 2. 将网关配置为与LAN (Local Area Network)网络中使用的子网不同的子网
	- 示例:网关的LAN (Local Area Network)设置将变为
		- $IP$  192.168.2.1
		- 网络掩码255.255.255.0
- 3. 关闭网关上的WiFi功能(您可以在网关上保留DDNS设置)
- 4. 删除网关上现有的所有端口转发规则。稍后应在路由器中设置任何端口转发。
- 5. 在网关的设置中, 启用DMZ功能, 并将路由器WAN IP地址置于DMZ地址列表中 在我们的示例中,路由器WAN IP地址为192.168.2.2
- 6. 配置路由器LAN (Local Area Network)
	- o 路由器LAN (Local Area Network)接口应该是
		- IP 192.168.1.1
		- 网络掩码255.255.255.0
		- DNS (Domain Name System)服务器IP 8.8.8.8(或您最喜爱的DNS (Domain Name System)服务器IP)
- 7. 您的路由器的WAN端口应设置为网关的同一子网中的静态IP
	- o 示例: 路由器的WAN接口
		- $IP$  192.168.2.2
		- 网络掩码255.255.255.0

■ 网关IP 192.168.2.1

8. 在路由器设备上设置所需的任何端口转发

9. 将以太网电缆从网关上的一个LAN (Local Area Network)端口连接到路由器的WAN端口

10. 重新启动两个设备

以上教程遵循Steven Frosty在FAQ中 (http://forum.vividwireless.com.au/forum/faqs-lte/faq-ltebridge-mode-supported)定义的步骤- LTE - 支持桥接模式 (http://forum.vividwireless.com.au/forum/faqs-lte/faq-lte-bridge-mode-supported)

以下是如上详细配置的LEDE设备中的UCI配置示例。

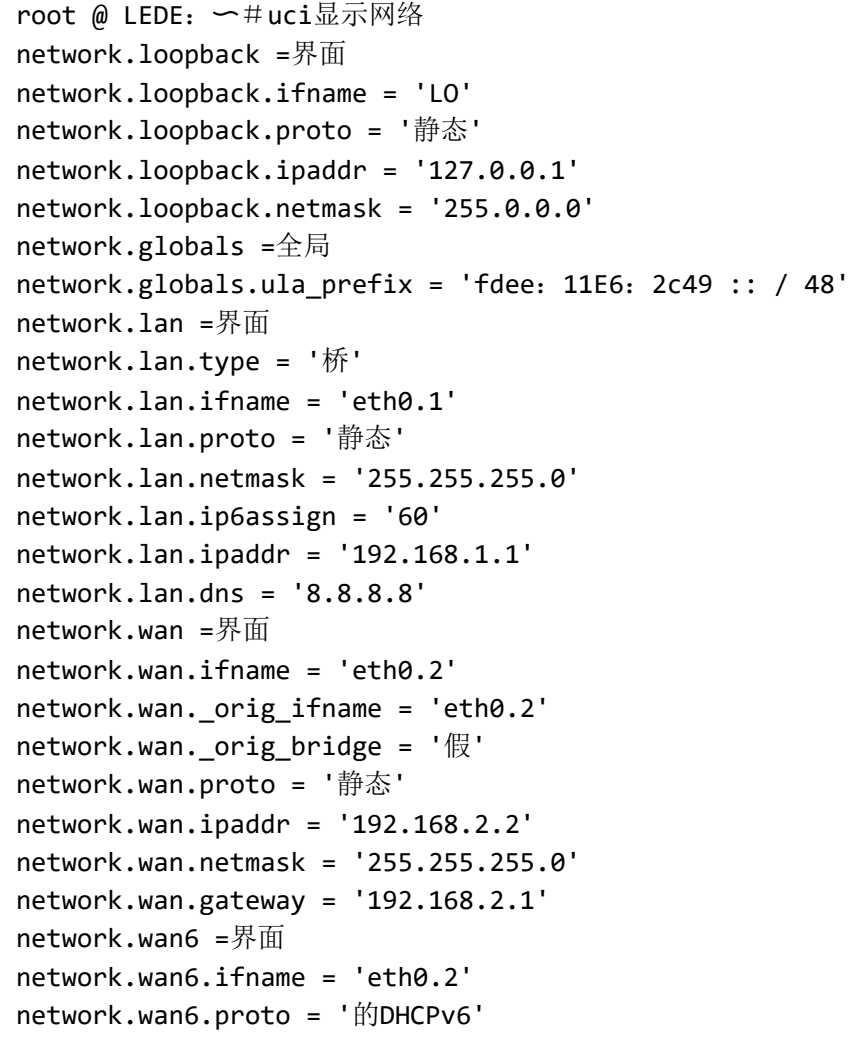

最后一次修改:2017/03/22 21:15 通过bobafetthotmail

除非另有说明,本维基的内容将根据以下许可证获得许可: CC Attribution-Share Alike 4.0 International (http://creativecommons.org/licenses/by-sa/4.0/)